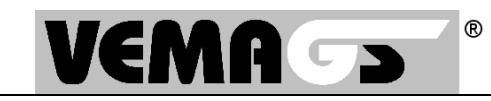

**Falls Sie zum Start der Anwendung VEMAGS® üblicherweise einen gespeicherten Link (Favoriten, Lesezeichen) verwenden, bedarf es hier einmalig (für alle "alten" VEMAGS®-Aufrufe) einer Anpassung. In den Angaben für die Adresse dürfen keine Angaben wie z.B.:**  https://applikation.vemags.de/vemags\_ui/loopBack?rtc=1485247630547 **stehen, sondern ausschließlich die https-Adresse, z.B.:**  https://applikation.vemags.de/

**Im Folgenden ist die Vorgehensweise für den Mozilla Firefox, für den Internet Explorer 11 und für Microsoft Edge beschrieben.** 

## **Mozilla Firefox**

In der Symbolleiste die Schaltfläche [Lesezeichen] öffnen, den Link zu VEMAGS® markieren und mit der rechten Maustaste das Kontextmenü des Links öffnen und dort die Schaltfläche [Eigenschaften] mit der linken Maustaste anklicken:

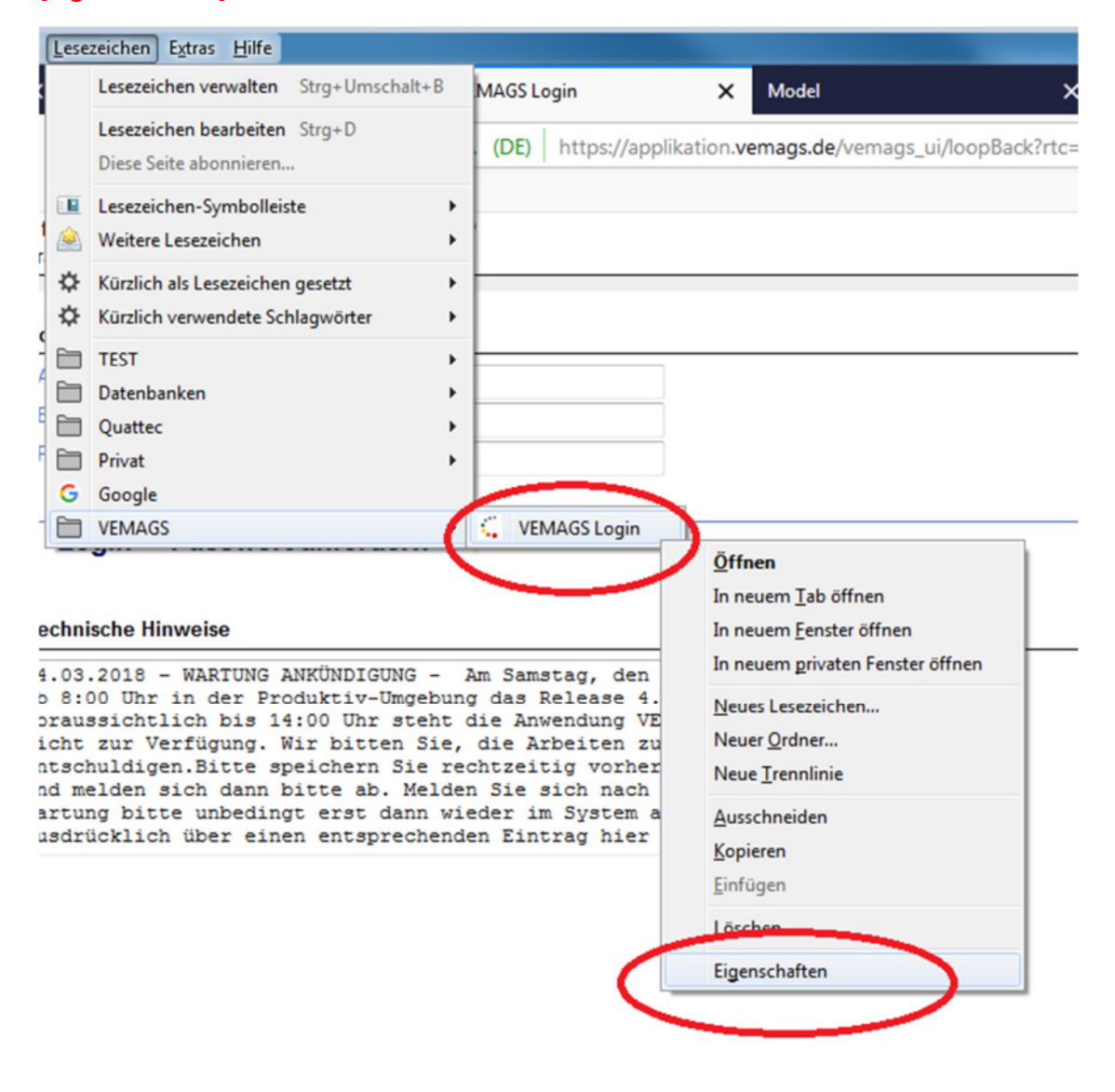

**VEMAGS ist das bundeseinheitliche Verfahrensmanagement für Großraum- und Schwertransporte.**

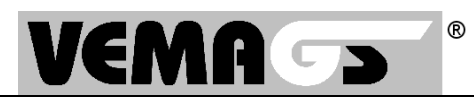

### Es öffnet sich das folgende Menü:

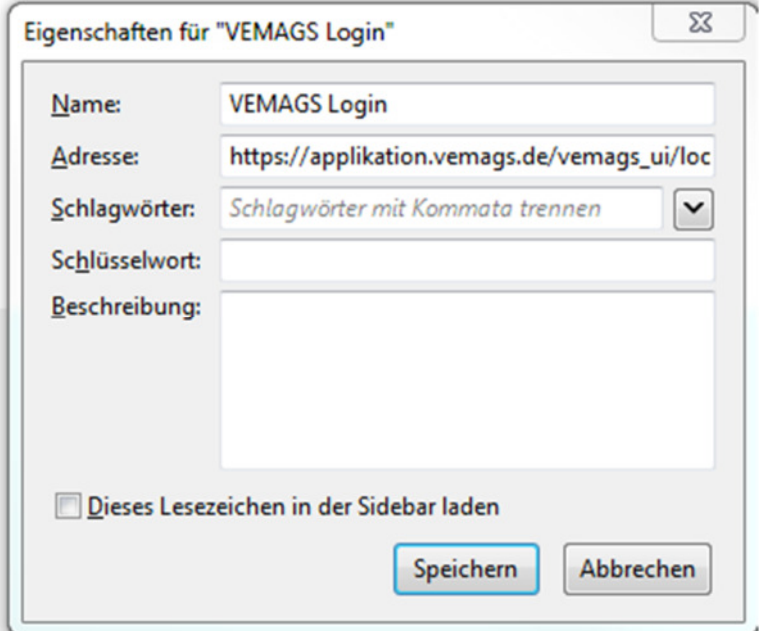

Bis auf folgende Angabe müssen alle Inhalte aus dem Feld "Adresse" entfernt werden und mit [Speichern] gespeichert werden:

https://applikation.vemags.de

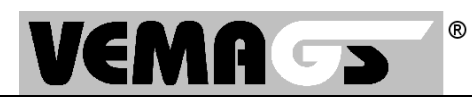

# **Internet Explorer 11**

In der Symbolleiste die Schaltfläche [Favoriten] öffnen, den Link zu VEMAGS® markieren und mit der rechten Maustaste das Kontextmenü des Links öffnen und dort die Schaltfläche [Eigenschaften] mit der linken Maustaste anklicken:

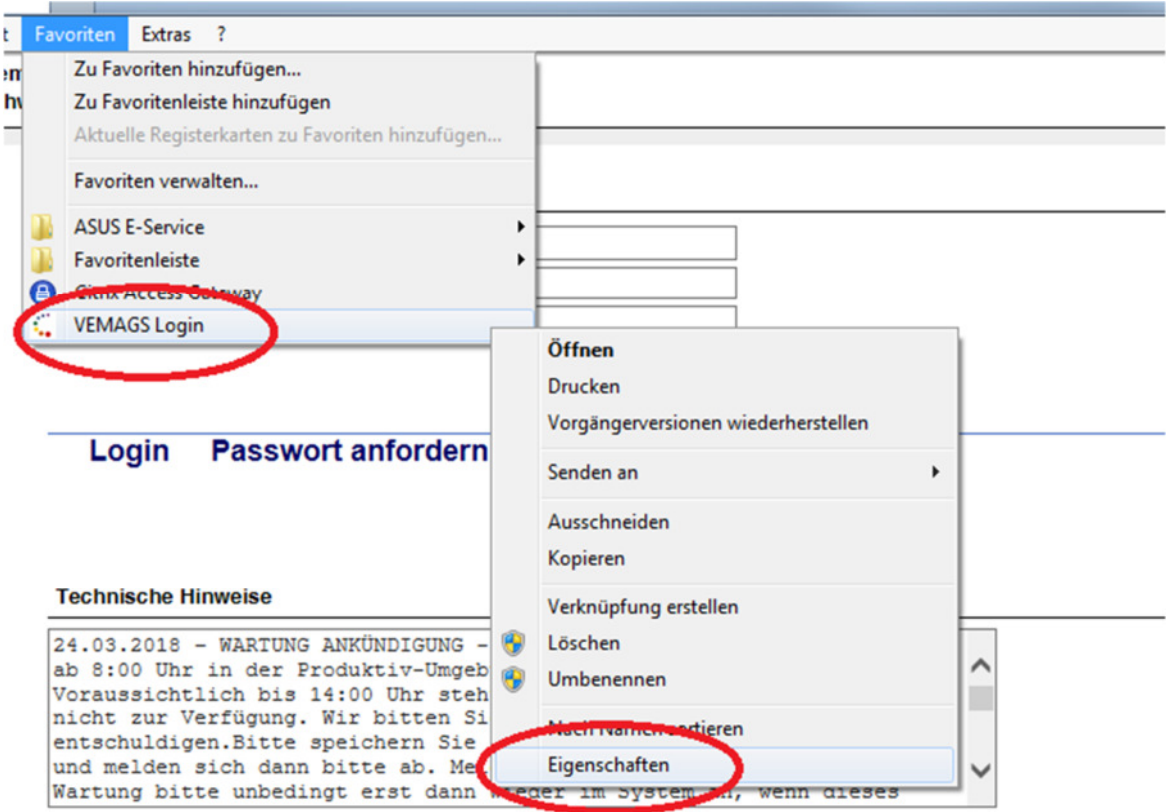

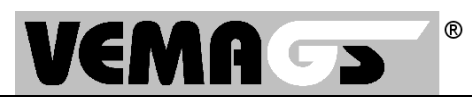

Es öffnet sich das folgende Menü:

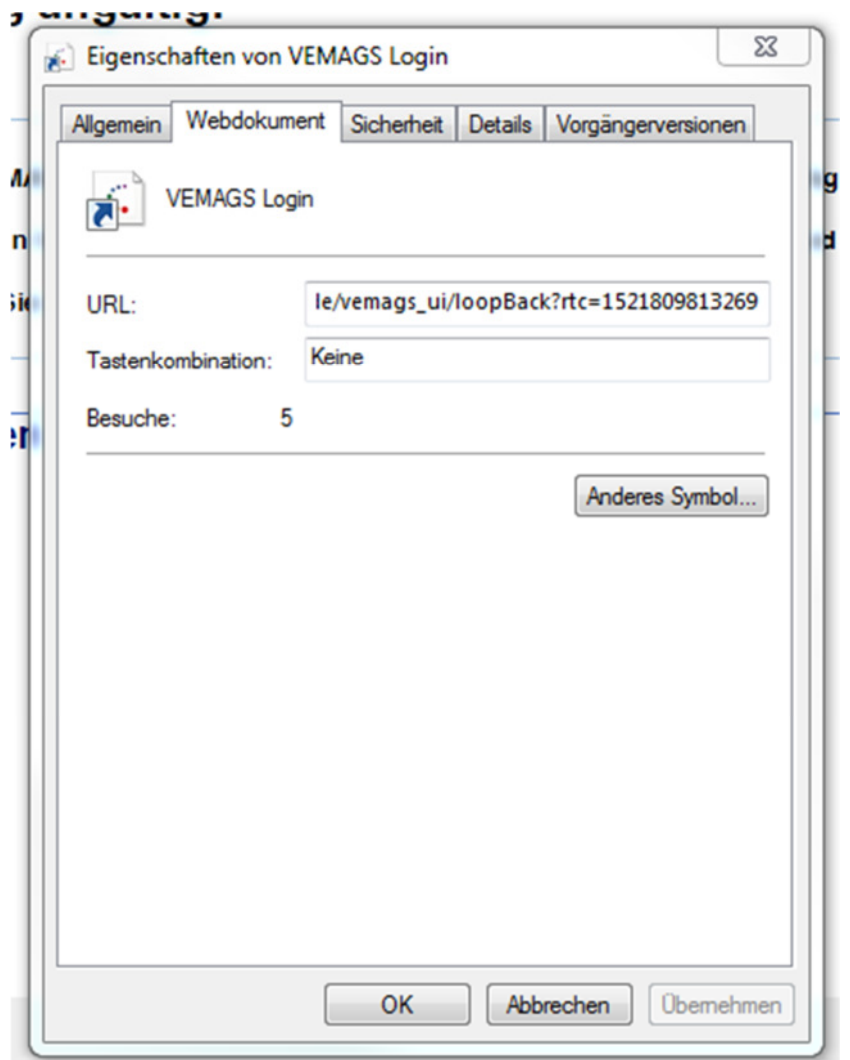

Bis auf folgende Angabe müssen alle Inhalte aus dem Feld "URL" entfernt werden und mit [OK] gespeichert werden:

https://applikation.vemags.de

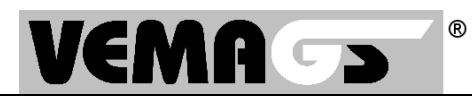

## **Microsoft Edge**

In der Favoritenleiste den Favoriten zu VEMAGS® markieren und mit der rechten Maustaste das Kontextmenü des Links öffnen und dort die Schaltfläche [URL bearbeiten] mit der linken Maustaste anklicken:

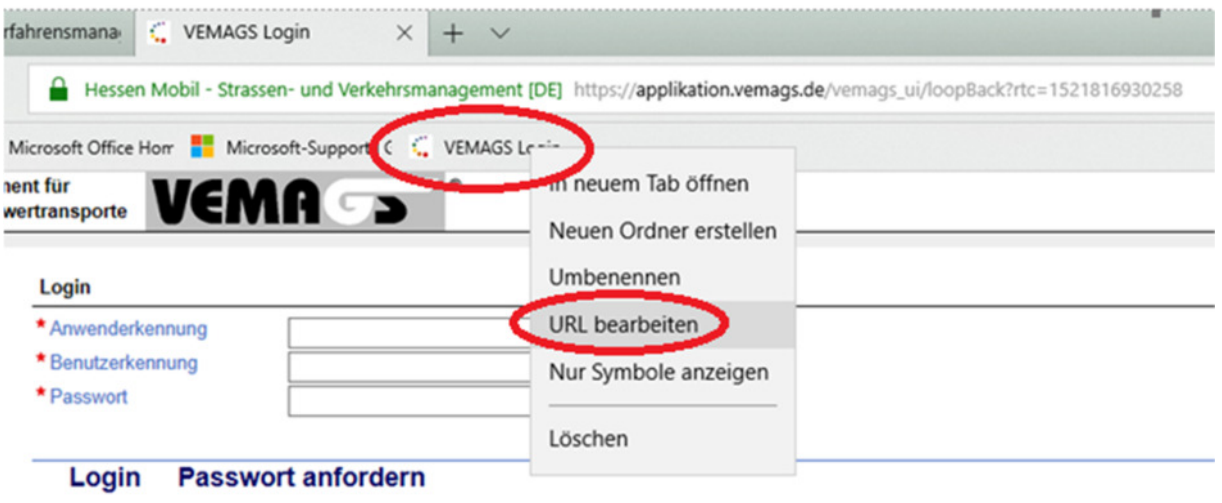

#### **Technische Hinweise**

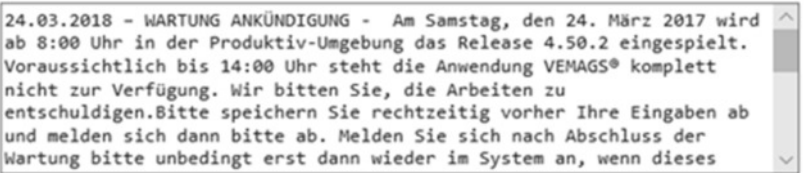

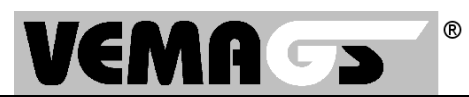

### Es öffnet sich das folgende Menü:

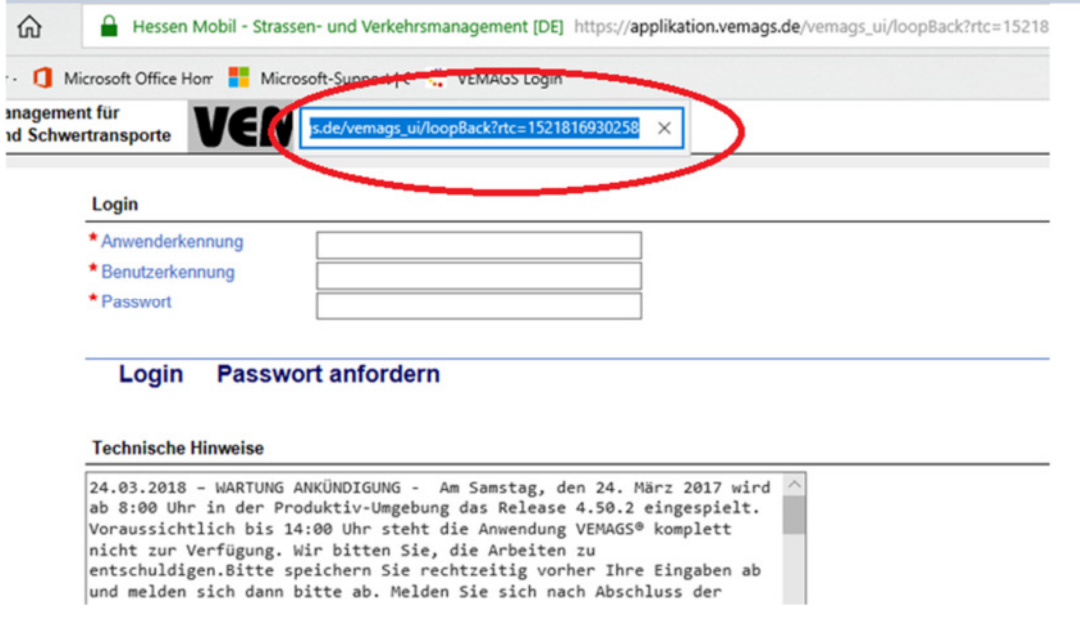

Bis auf folgende Angabe müssen alle Inhalte aus dem Feld "URL" entfernt werden und mit Enter gespeichert werden:

https://applikation.vemags.de